NII FileSender (大容量ファイル転送サービス)による博士論文等の提出について

次に掲げる博士論文等の提出書類については、学位申請要領(課程博士)に記載のとおり、 NII FileSender(大容量ファイル転送サービス)を利用して、提出を行ってください。

・博士論文

- ・論文内容の要旨(様式3)
- ・博士論文のインターネット公表(大学機関リポジトリ掲載)確認書(様式10)

NII FileSender (大容量ファイル転送サービス)による提出については、以下を参照してく ださい。

以下の NII FileSender (大容量ファイル転送サービス)にアクセス URL:

<https://web.auth.osaka-u.ac.jp/gakunin/>

1.URL をクリックすると、以下の画面に遷移します。

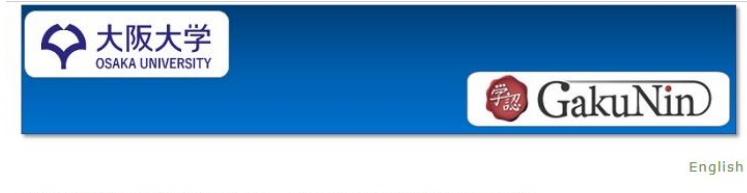

大阪大学構成員向けの学術認証フェデレーション(GakuNin)で提供されている サービス利用に関する情報提供ホームページです。

2.画面をスクロールし、【利用可能なサービス】の中の「ネットワークサービス関係」ま で移動します。

利用可能なサービス

現在、大阪大学構成員が利用可能なサービスは次のとおりになります。

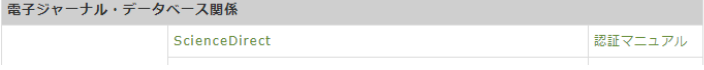

3. NII FileSender をクリックします。

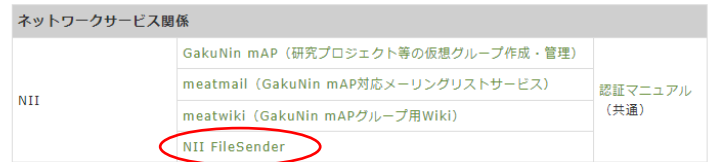

4. NII FileSender のトップページに遷移するので、ログオンします。

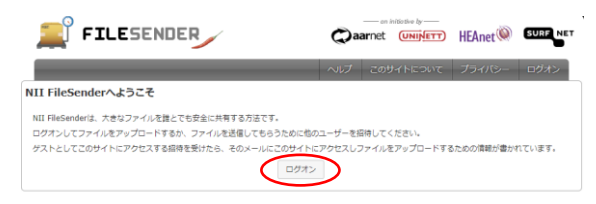

## 5.「所属機関の選択」画面で〔大阪大学〕を選び、右端の[選択]ボタンを押下します。 所属機関の選択

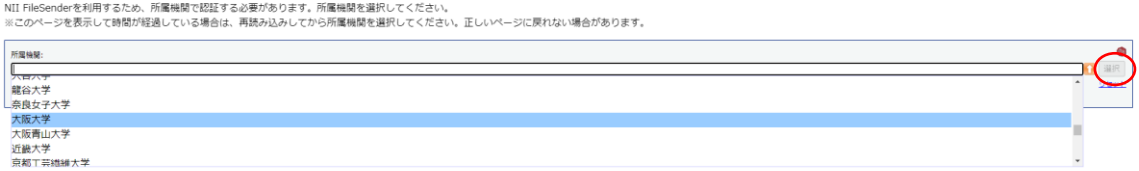

6.大阪大学個人 ID とパスワードを入力し、ログインします。

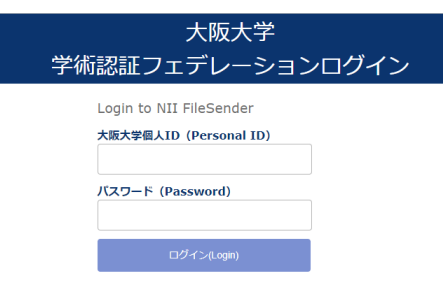

7.「同意方法の選択」のうち、いずれかを選択し、[次]ボタンを押下します。

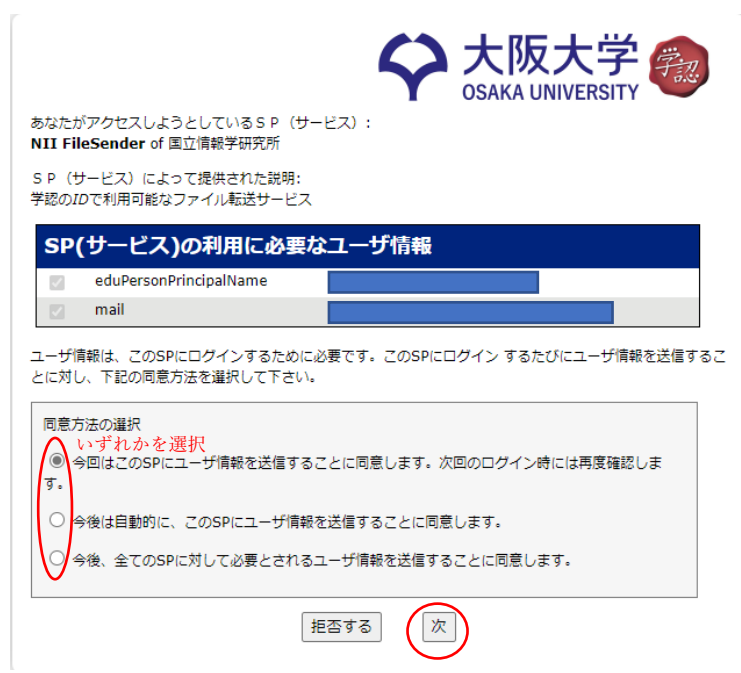

8.以下の画面で、「受信者に送信する代わりにリンクを取得する」にチェックを入れます。

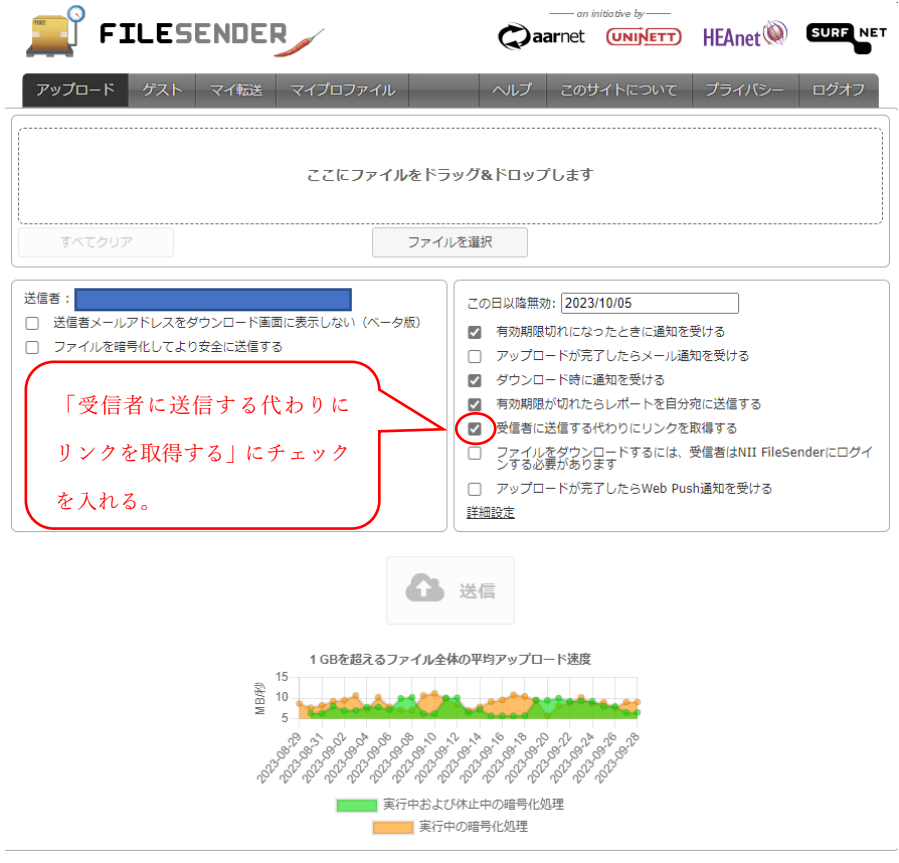

9. 学位論文等のファイルをアップロードすると、「送信」ボタンが活性化しますので、 押下します。

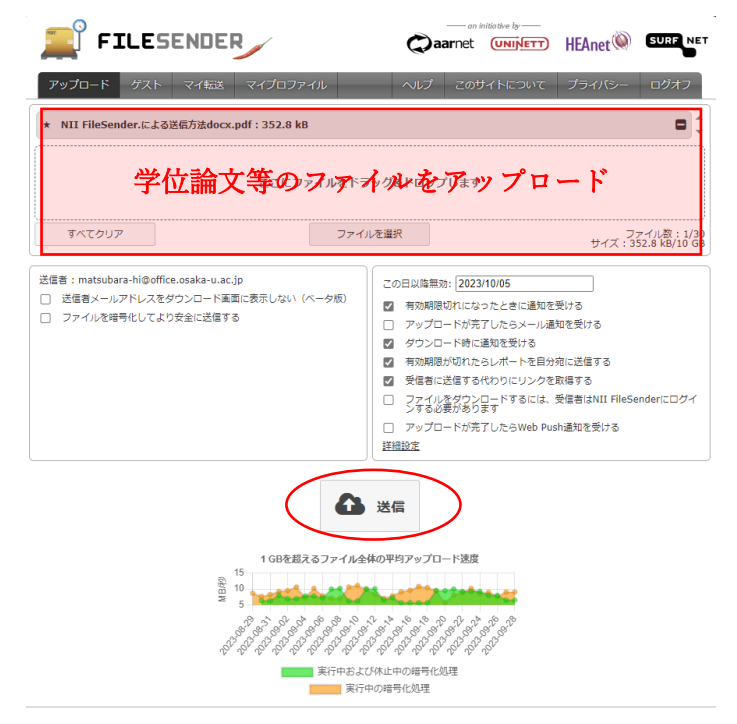

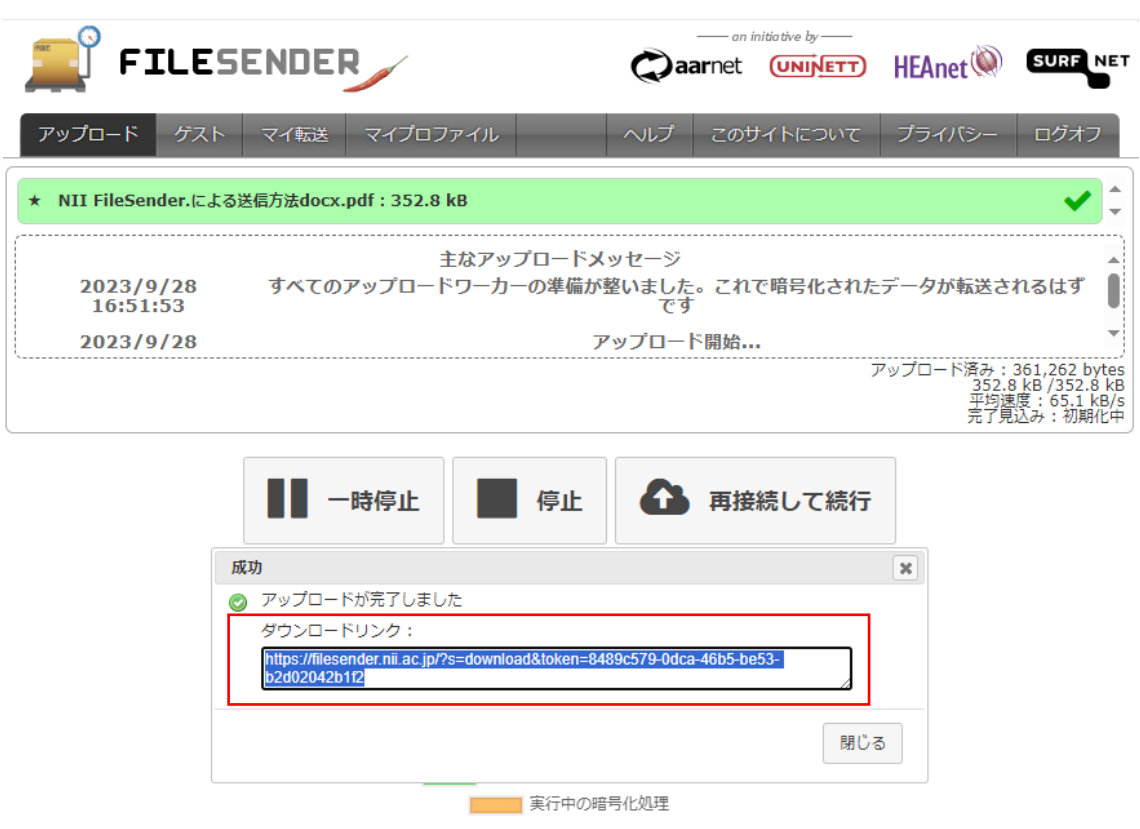

10. ダウンロードリンクが作成されるので、コピーしてください。

- 11. 以下の要領で、ダウンロードリンクを教務係までメール送信してください。
	- メール送信の際は、以下のとおり入力してください。
	- ① 宛先:[si-soumu-kyomu@office.osaka-u.ac.jp](mailto:si-soumu-kyomu@office.osaka-u.ac.jp)
	- ② 件名:学位申請(氏名)
	- ③ メール本文:所属講座/氏名/提出書類(博士論文・様式3・様式10)の種類を 記載。差し替え版を提出する場合は、差し替え版の送付であることを付記。 ダウンロードリンクを貼り付け。
- 12. 送信方法が不明な場合は、以下まで問い合わせてください。 歯学研究科総務課教務係 [si-soumu-kyomu@office.osaka-u.ac.jp](mailto:si-soumu-kyomu@office.osaka-u.ac.jp)